## **GX-3R (Pro) IrDA Reprogramming Instructions**

*Document Part Number: 71-0528 Revision: P1 Released: 6/4/20*

- 1. Double click the setup.exe file for the GX-3R Program Loader and follow the installation instructions.
- 2. Plug your IrDA cable into your computer.
- 3. Double click the **GX-3R Program Loader** shortcut created on the computer desktop or navigate to the **GX-3R Program Loader** using the **Start** menu.
- 4. The main window appears.

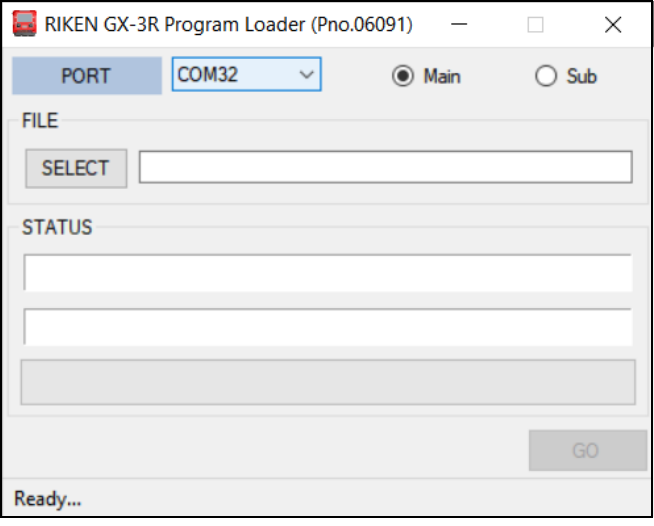

- 5. If necessary, select a COM port for the IrDA cable.
- 6. Click the **Main** radio button if it is not already selected.
- 7. Line up the GX-3R (Pro)'s infrared port with the IrDA cable.
- 8. Turn on the GX-3R (Pro).
- 9. When the GX-3R (Pro) is connected, the GX-3R (Pro)'s screen will say **IrDA TRANSMIT** and the bottom left corner of the Program Loader window will say **ON Line**.

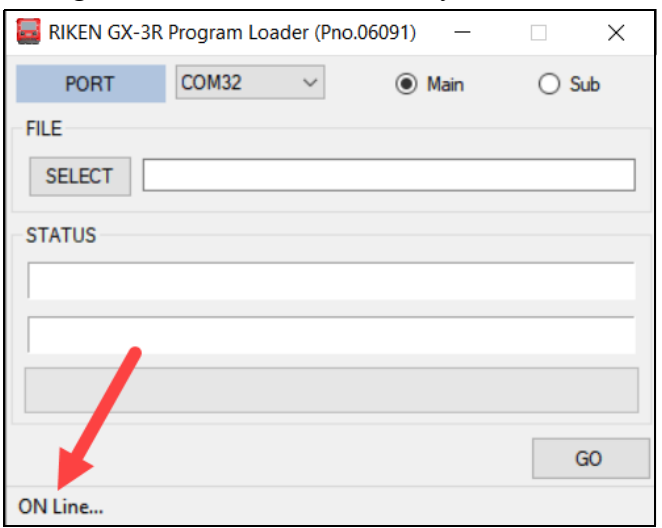

## 10. Click **Select**.

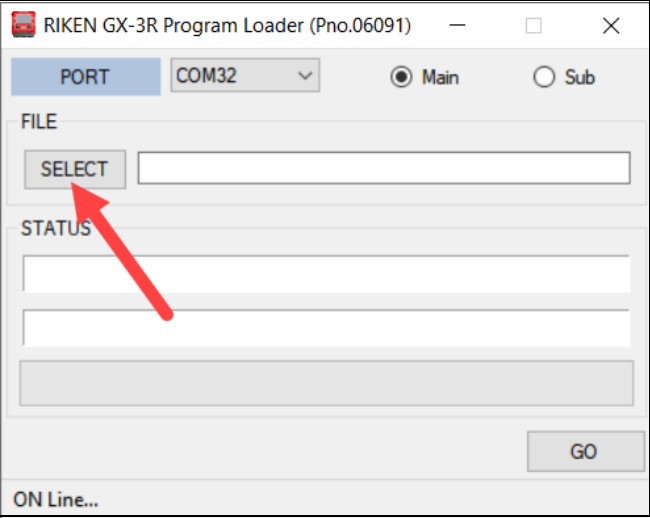

- 11. The firmware selection screen appears.
- 12. Navigate to the location of your saved .mot program file and select the program.

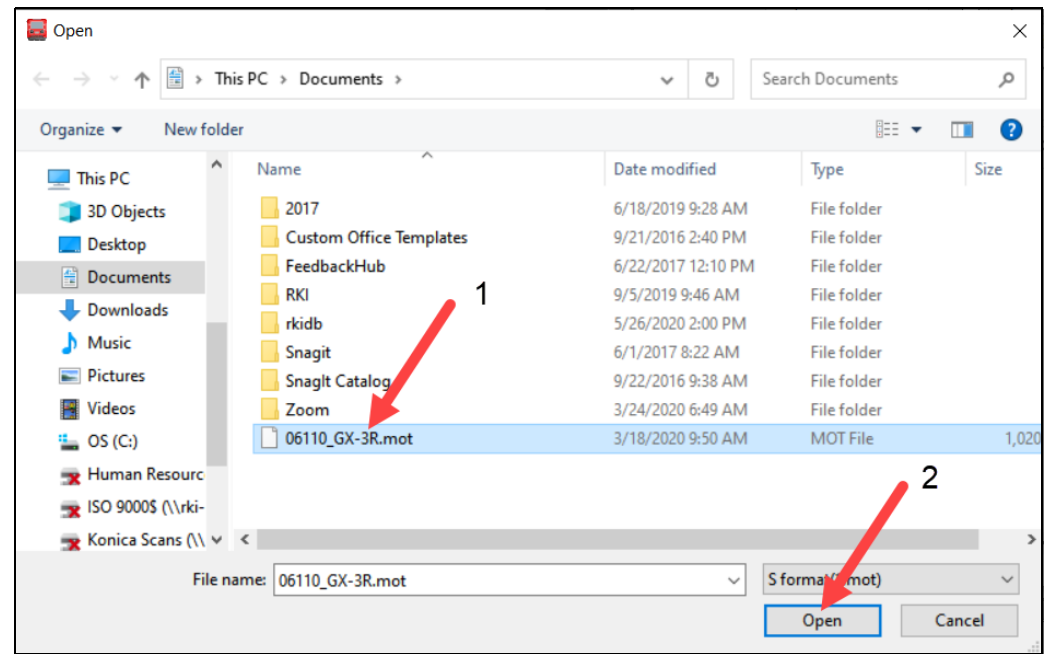

## 13. Click **Open**.

14. Click **Go**.

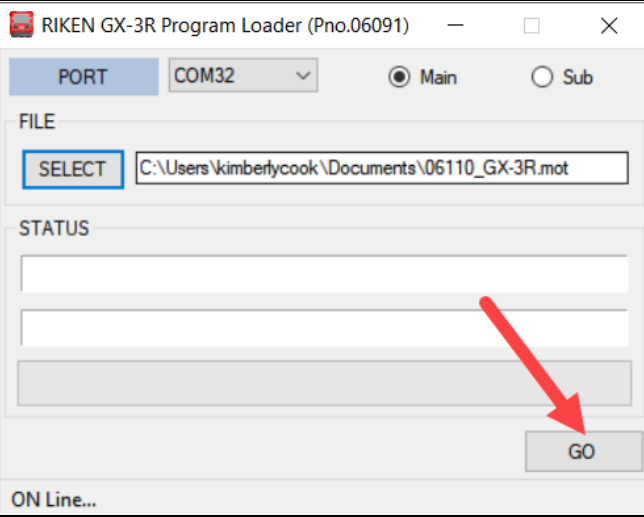

15. Reprogramming will begin. The GX-3R (Pro)'s screen will say **UP DATA**.

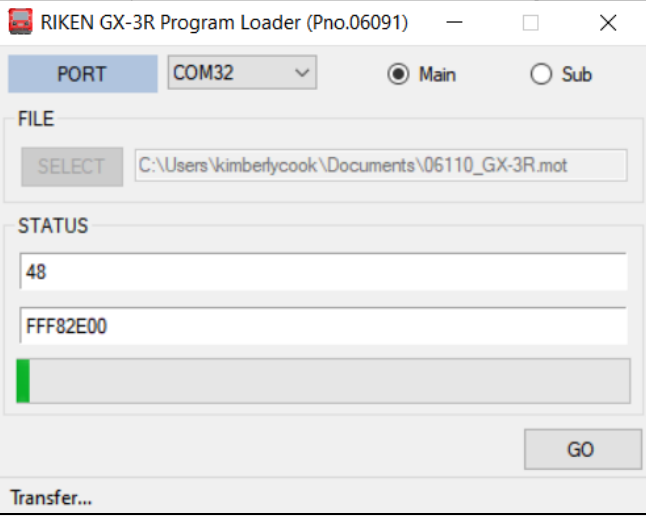

16. After approximately 3 minutes, the reprogramming will finish.

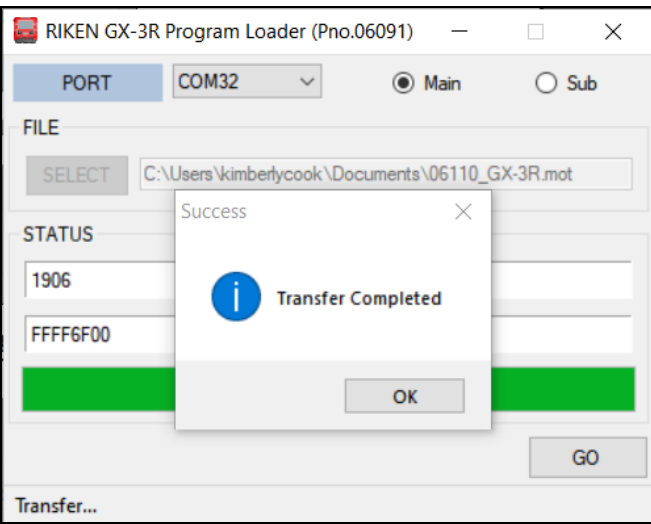

17. Click **OK**. The GX-3R (Pro) will be turned off.